# Algorithms (2020 Summer) コードチャレンジにおける trackの利⽤⽅法

#### 杉山 悠司, 鈴木 凌斗, 矢谷 浩司

### 前回出た質問・コメント

「ネットワーク接続(コンテンツサーバー)の異常で受験できない」 →adblock解除で接続できた報告あり.

「テスト実行で一度保存すればブラウザを一度閉じてもコードが保存さ れるということでしょうか」

→はい. 不安ならローカルにコピーしておいてください.

| SyntaxError: Non-ASCII character '\xe3' in file main.py on line 4, but no encoding declared というエラーが出る」

→日本語が入っているため. # coding: UTF-8を入れると いけるはず.

前回出た質問・コメント

「Ctrl+sでテスト実⾏されました」

→伝え忘れていました... こちらも便利ですね!

「sys.stdin やdefを使わずに、inputなどだけを⽤いて提出したのですが (テストケースには正解)、それでもよかったでしょうか」

→問題ありません.デフォルトのテンプレートを消した上で, 提出してもらって問題ありません.

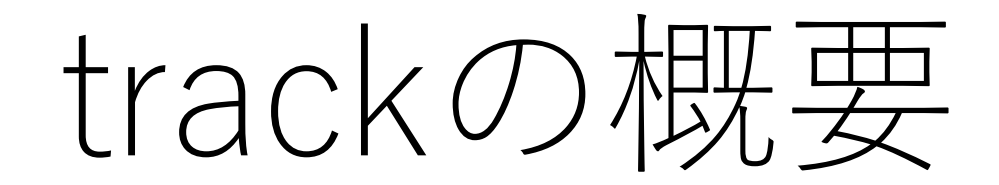

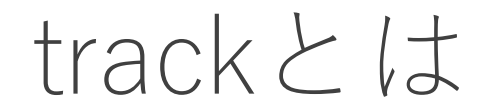

Givery社が提供しているプログラミング学習・試験プラットフォーム

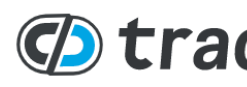

● エンジェア およい おもの あまや おおもの おおし おおいち (イント エンジェア ) おいまま はくちゅう はいしゃ はいしゃ はいしゃ はいしゃ はいしゃ

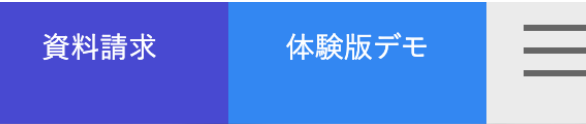

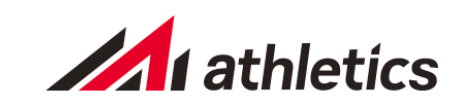

即戦力若手エンジニア採用

*<b>*track **DX研修Pack** 

技術力+ビジネス創造力を備えた人材の育成

エンジニアの採用と育成を支援する プログラミング「学習・試験」プラットフォー

**について、学習機能としても実施的な** 

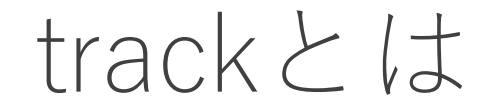

エンジニア採用のための試験として使われていることが多い.

今回,特別にGivery様のご協力を得て、この授業のために システムを利用させていただくことになりました!

trackとは

#### 左側にコーディング環境が表示され, ブラウザ上でコーディングを⾏うことができる.

#### 右下では書いたコードに対するテストが実⾏され結果を確認できる.

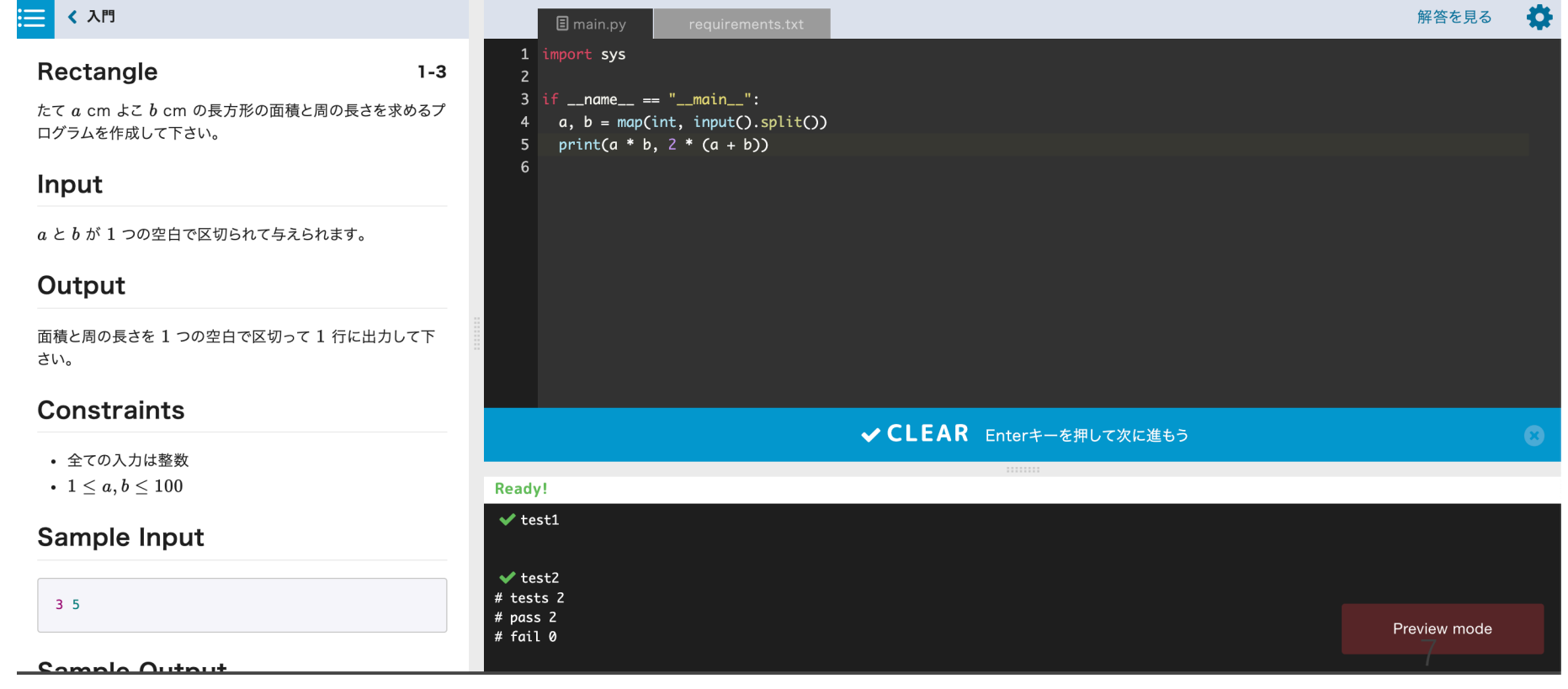

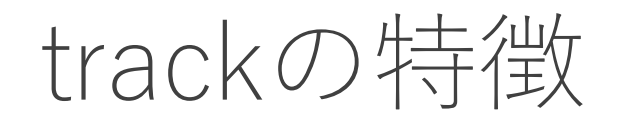

オンラインエディタ上でコードを書くことができるので手元での 環境構築が一切いらない.

幅広いプログラミング⾔語に対応(今回の講義ではPython3に 限定していますが).

その場でテストケースを実行することが出来, 自分のコードに対する フィードバックがすぐに得られる.

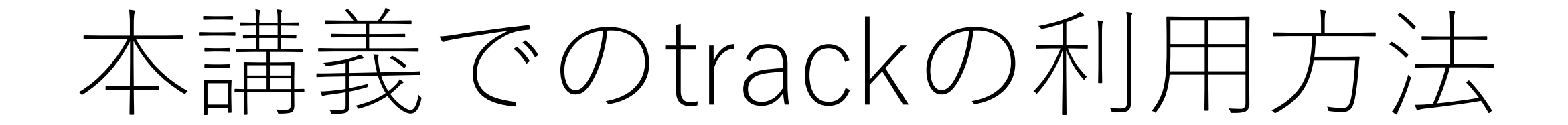

本講義でのtrackの利用方法

講義があるたびに演習問題を計2〜3題ずつ配信予定.

- 基本課題
- Extra課題

#### 毎回の講義パート終了後, Track上での問題ページへのリンクを, 今日の時点で登録してもらったメールアドレス宛に送信.

track上では,「受験」「試験」などという単語が出てきますが, 試験ではないので安心してください.

課題配信 メール

noreply@tracks.runからメールが 配信されます.スパムフォルダ等 に入ってしまう可能性もあるので. 気をつけてください.

デモ配信 Inbox x

東京大学 矢谷研究室 <noreply@tracks.run>

 $\overline{X}_{\text{A}}$  Japanese  $\rightarrow$  $\angle$  Cebuano  $\sim$ **Translate message** 

さま

こんにちは これはデモの配信メールです

【試験情報】

試験名 :デモ用

提出期限 : 2020-03-19 00:00 (GMT+09:00) Asia/Tokyo

【受験手順】

以下のURLから受験を開始してください。 ここに課題提出のためのURLが記載されます

※モバイルからの受験はできません。次のPCブラウザから受験してください。 (Chrome, Firefox, Safari または Microsoft Edgeの最新版)

## 課題を行う手順

メールで配信されたリンクをクリックすると課題ページに飛びます. 画面一番下にある,氏名と学生証番号のフィールドに記入し,利用規約 などに同意してページの⼀番下の「**試験を開始する**」をクリックするこ とで課題が見られるようになります.

#### 受験環境を確認する

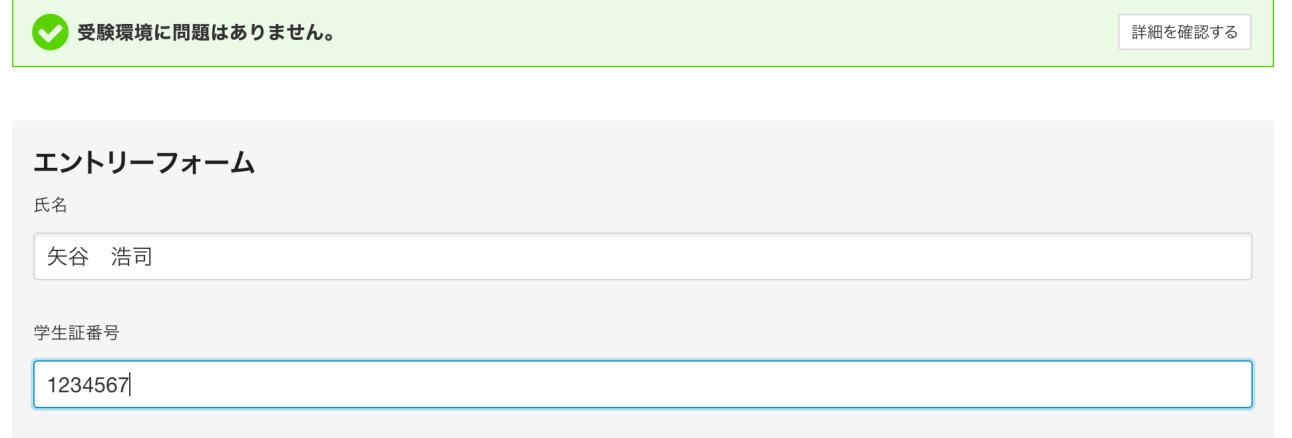

□ 利用規約と個人情報および回答データの取り扱いに同意する

試験を開始する

### 課題を行う手順

試験を開始すると下のような課題一覧ページに飛びます.

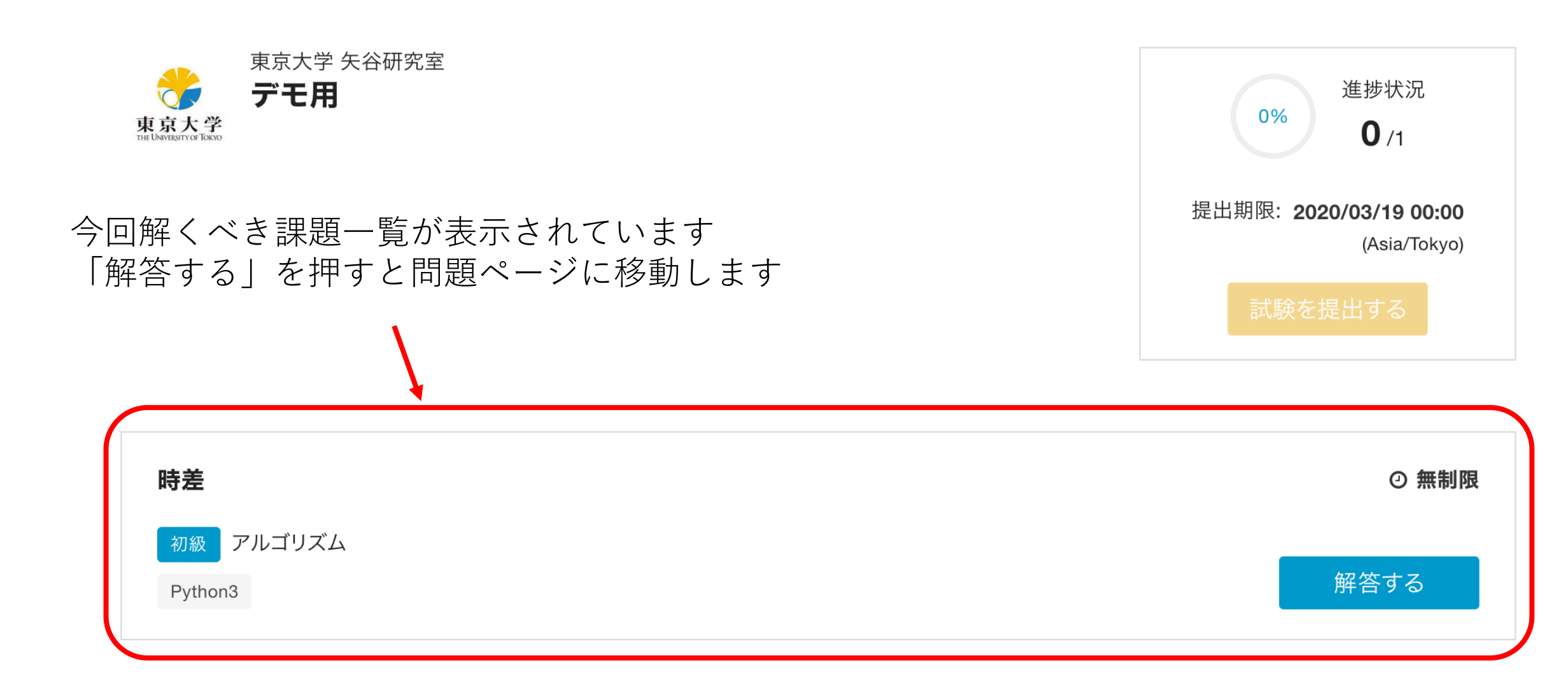

## 課題を行う手順 – 問題一覧ページ

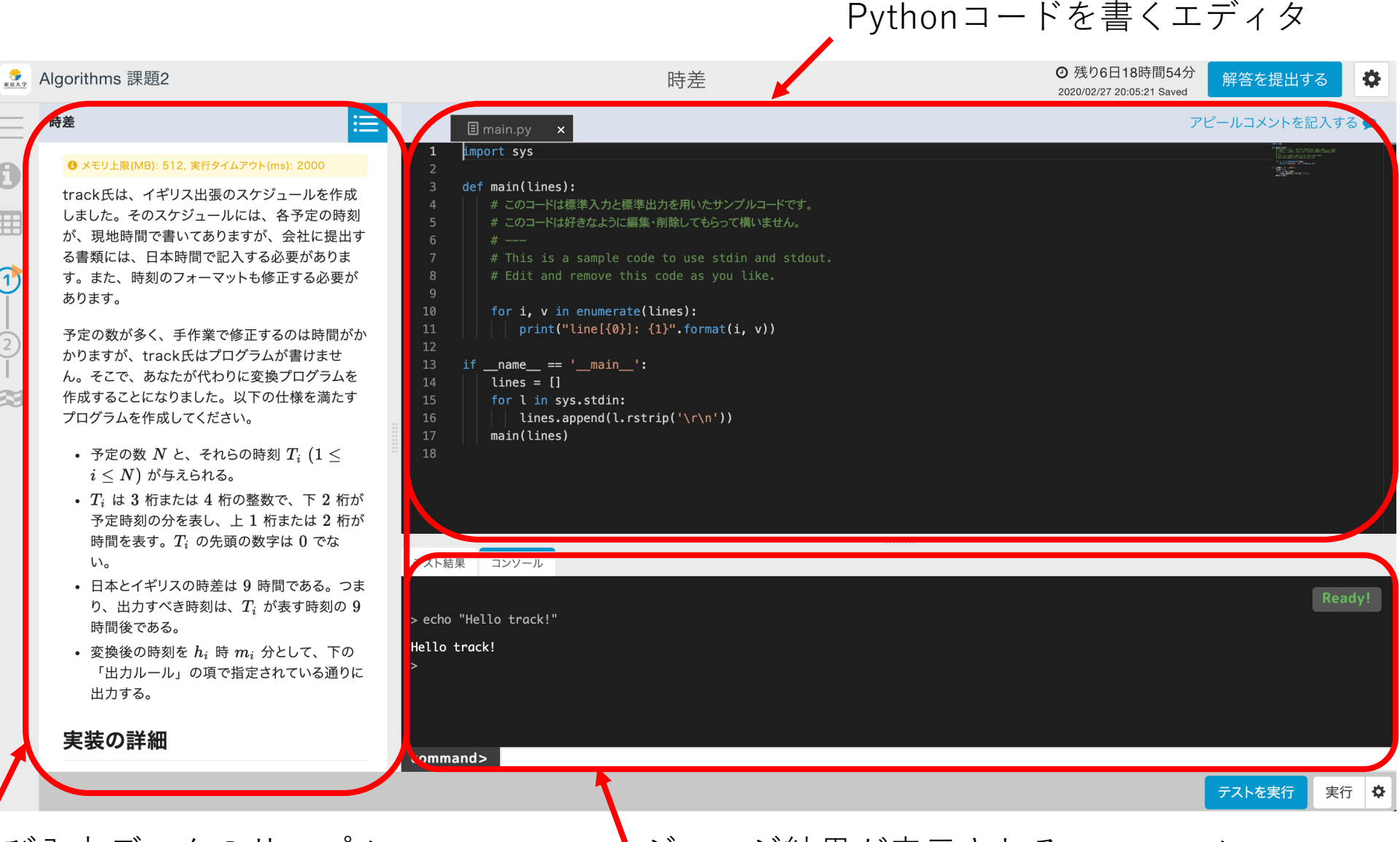

問題文および入力データのサンプル

#### ジャッジ結果が表示されるコンソール 14

#### 課題を行う手順 – 問題一覧ページ

気をつけてほしいこと

**与えられた基本課題においては,⼊出⼒や問題⽂で指⽰がある場合を除 き,実装すべき処理において標準ライブラリや問題で指定されていない 外部の関数やライブラリ等を使⽤しないでください.** そのような提出物 はテストケースに合格していても,採点されませんで注意してください.

Extra課題に関しては,必要に応じて標準ライブラリや外部の関数など を使っても構いません.ただし,必要なものをすべて提出物の中に 組み入れるようにしてください.

課題を行う手順 – 問題一覧ページ

気をつけてほしいこと

問題文をよく読んでから課題に取り組んでください.

**課題によってはコードが⼀部予め与えられているものがあります.** (track上でデフォルトで与えられるコードと違う場合があります.) この場合,問題文内で指示がありますので,それに従ってください. 従っていない提出物は採点されないことがあります.

### 課題を行う手順 – 問題一覧ページ

気をつけてほしいこと

問題ページ右上の**「解答を提出する」を押して⼀度提出してしまうと 再編集ができなくなります.**

作業途中の時は右下の「テストを実⾏」を押すと,その時点でのコード が自動的に保存されるので、それを活用してください.

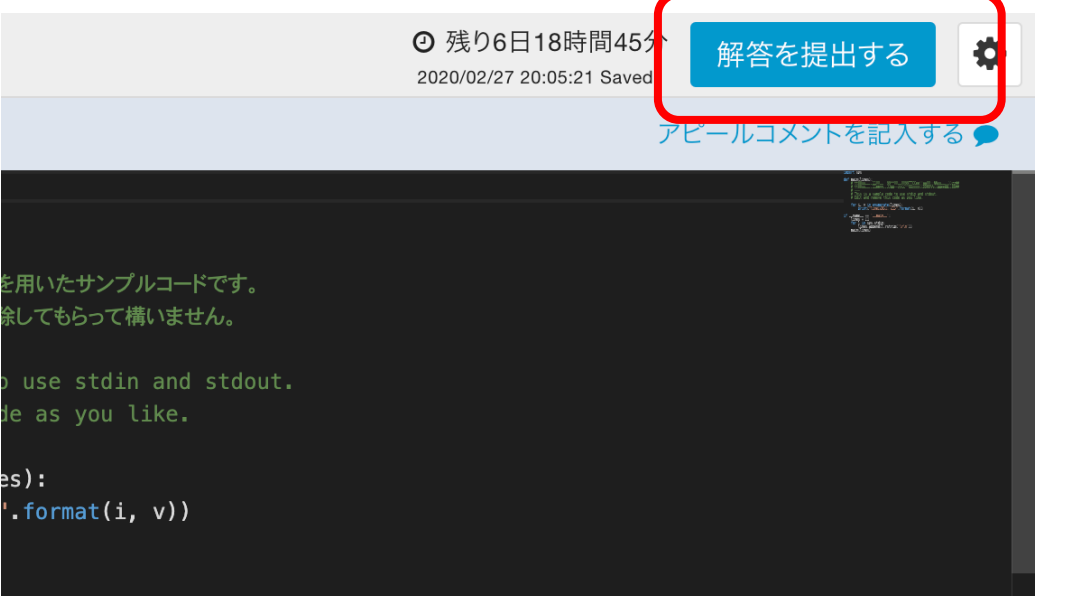

## 課題を行う手順 – コーディング環境について

本講義ではPython3 (Python 3.6.1)に限定しています.

基本的に標準ライブラリしか含まれていません. 状況によって, numpyなど一部のライブラリは追加するかもしれません.

実装・デバッグをできる限りtrack上で行ってください. 剽窃等の 疑いが⽣じたときにtrack上でコードの更新履歴を確認することが あります.

課題を行う手順 – ジャッジについて

画⾯の右下の「**テストを実⾏**」(または⌘ + Sなど)を押すと⽤意された テストケースが実行されます.

右下の「実行」ボタンはこちらでテストケースを自由に設定してコード を実行することができます.

「**テスト結果**」のタブにはそれぞれのテストケースの合否が, 「**コンソール**」のタブには具体的な出⼒・エラーなどが表⽰されます.

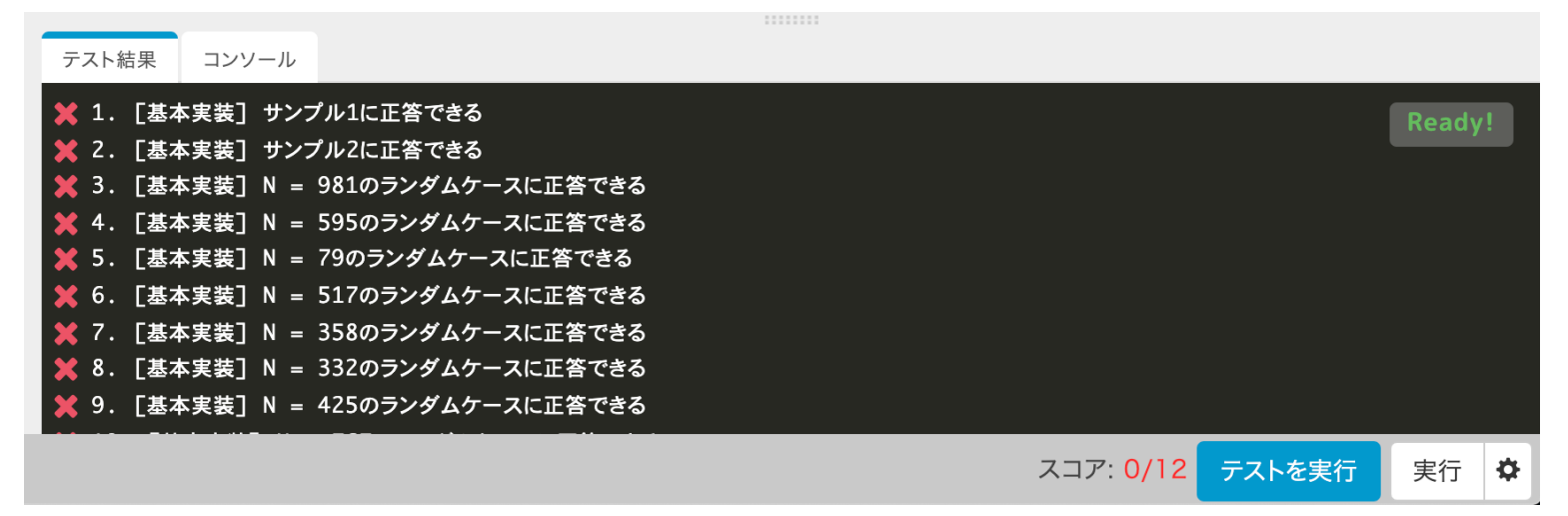

#### 課題を行う手順 – テストケースについて

各問題について15個程度テストケースが用意されており, 通った テストケースの数に比例して採点が行われます.

テストケースは全て皆さんも確認できるようになっています.

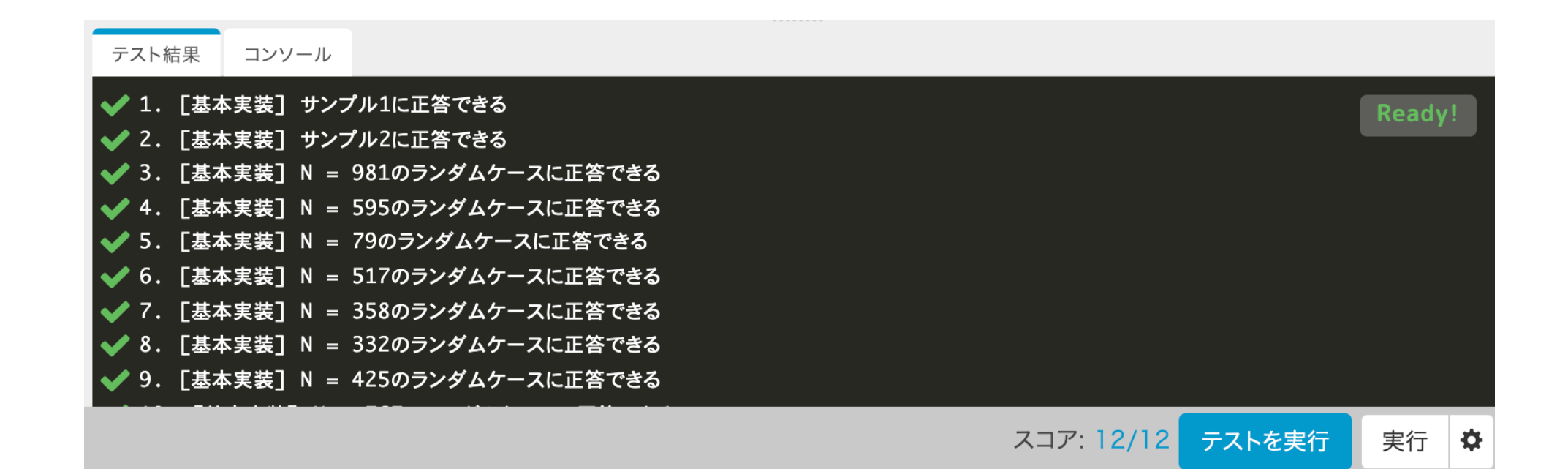

## 課題を行う手順 – 入出力について

入力は標準入力によって与えられます. input関数などを用いると 良いと思います. 入力形式は各問題文を参照してください.

出力はprint関数などを用いて標準出力に出力してください.

課題を行う手順 – メモリ制限・実行時間

ほぼ全ての問題で

メモリ上限: **512MB** 実⾏タイムアウト: **5000ms** に設定する予定です.

あまりに実⾏時間がシビアな問題は⼀部を除いてありませんが, Pythonには処理が遅い書き方などあるので注意してください.

#### 課題を行う手順 – 問題の切り替え

左のメニューから課題を切り替えることができます.

別の問題を解く際は一度テストを実行することで自動 セーブさせておくと安⼼です.

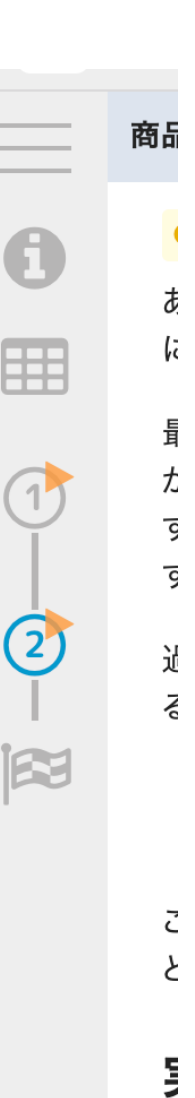

#### 課題を行う手順 – 解答の提出

それぞれの問題でもうこれ以上変更を加えなくて良い状態になったら, 右上の「**解答を提出する**」をクリックしてください.

⼀度提出を完了するとコードの変更はできません.再提出のリクエスト は認めませんので, 注意してください.

遷移後,「**ソースコードの説明をする**」画⾯が出てきます.今回は 特に活用する予定はないので書かなくても結構です(何か伝えたい ことがある際は書いてもよいです).

## 課題を行う手順 – 課題全体の提出

東京大学

初めの課題ー覧ページに戻ると「試験を提出する」ボタンがあるので, 全問解き終えたらこのボタンを押してください.

これを⾏わずに提出期限が来た場合は,最後に保存された状態のものが 自動的に提出されます. 東京大学 矢谷研究室 デモ用 進捗状況

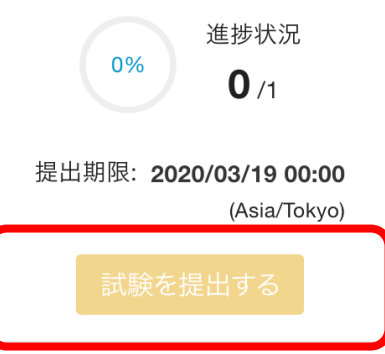

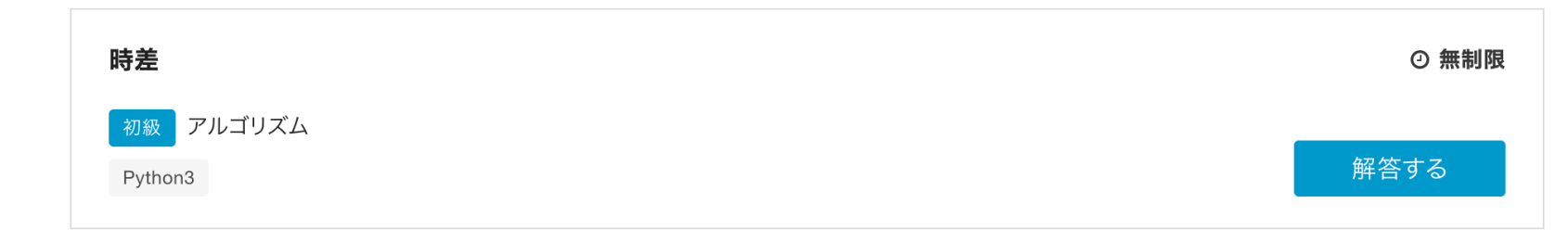

#### 課題を行う手順 – 課題全体の提出

このイラストが出てくれば課題の提出は完了です. お疲れ様でした!

#### お疲れ様でした。これで試験は終了です。

もし解答中に深刻な問題が発生した場合はこちらまでお知らせください。

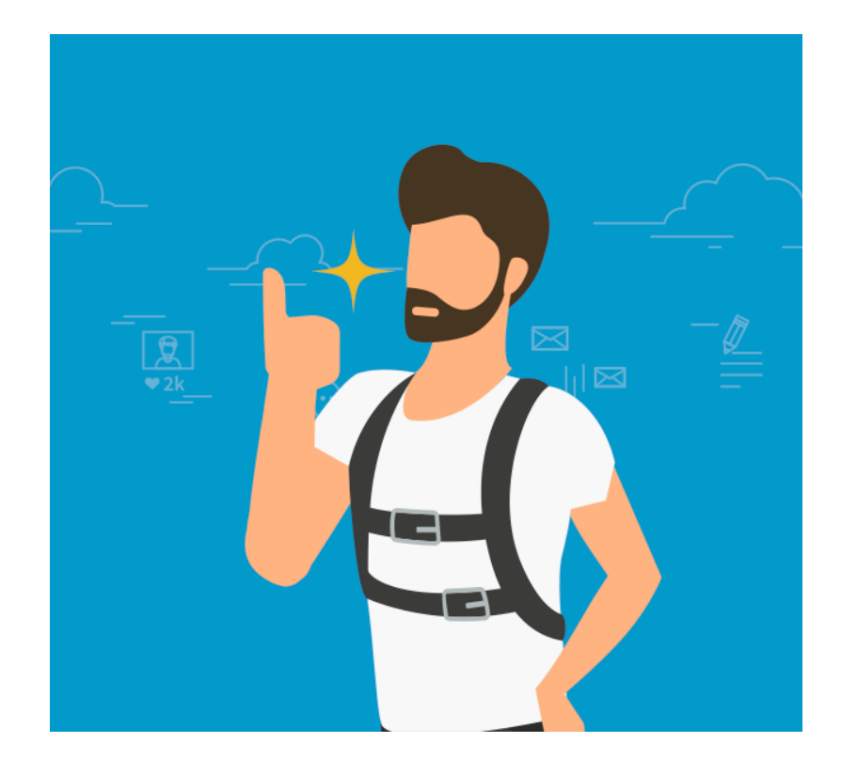

課題提出にあたっての注意点

学生さん同士で議論することは推奨します。ただし、コードを直接 共有する,などは行わないようにしてください.

参考書,Webサイト等を適宜参考にしながら,課題に取り組んで もらっても構いません.

TAさんはtrack上のトラブル等には対応しますが,個々のコードの デバッグには手助けできませんので, ご承知おきください.

## 課題提出にあたっての注意点

#### 個々の課題(基本課題, Extra課題)自体には制限時間は設定されて いませんが,**全体としての提出期限が翌⽇0:00に設定されています** ので、勘違いしないように注意してください.

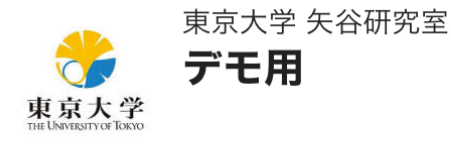

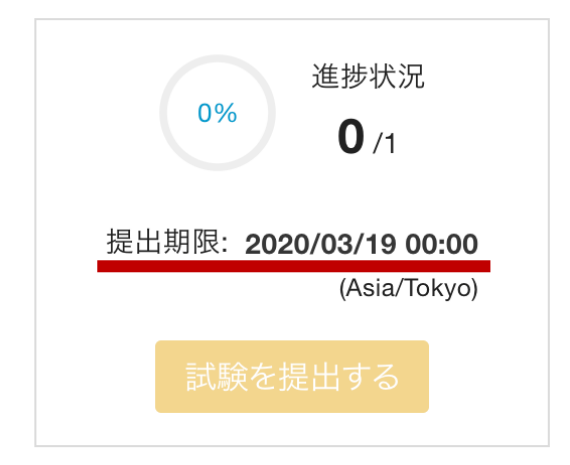

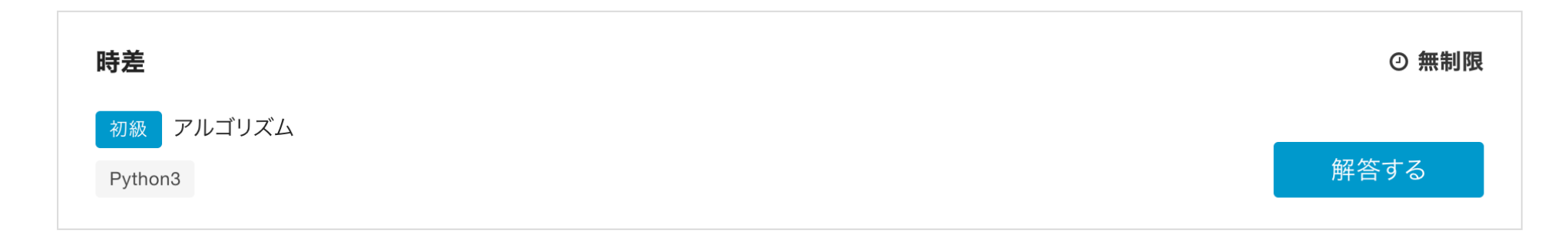

課題提出にあたっての注意点

可能な限りtrack上で作業をしてください.

頻繁にテストケースを実行し, デバッグを行ってください. これに より提出間際でのミスを防ぐことができる他,コードが⾃動保存され, 万が⼀提出作業を⾏えなくても,最終保存されたコードを元に採点が 行われます。

採点は最終提出物に対してのみ⾏われます.したがって,途中でどれ だけミスをしていてもペナルティはありません.

#### 課題提出にあたっての注意点

**課題によってはコードの⼀部分(コーディング画⾯の初期コードとは** 別のコード)があらかじめ与えられている場合があります. その場合, 問題文に明記してありますので、指示に従ってください.

こちらが事前にインストールや用意しているもの以外のライブラリ, 外部の関数等の利用はできません. そのような提出物はテストケース に合格していても,採点されませんで注意してください.

## 課題提出にあたっての注意点

提出物に対しては後日類似度チェックを行います. 以下のような提出物 は該当するものすべてに対して採点を取り消します.

- 提出物間でほぼ同⼀のコード
- Webや参考書に記載されているものとほぼ同⼀であることが判明したコード
- Track上での課題取り組み時間(終了時刻 開始時刻)が極端に短い
- 与えられたテストケースに通るようにだけ設計されたコード
- その他, 明らかに不正行為の証拠があるもの

悪質な場合にはより大きなペナルティになることがあります.十分気を つけてください.